**Daniel S. Finkle** Principal

**Lena F. Galati** Assistant Principal

**Brian M. Stolarick** Assistant Principal

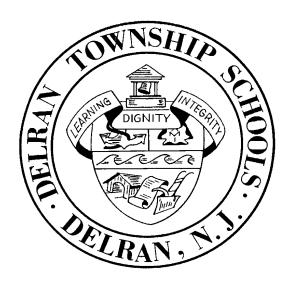

## **DELRAN HIGH SCHOOL**

50 Hartford Road Delran, NJ 08075

**Telephone:** 856-461-6100 **Fax:** 856-764-6177

## **Choosing your Electives**

Process:

- 1) Log into the **Student Portal or [Parent Portal](http://www.delranschools.org/cms/One.aspx?portalId=3013673&pageId=4620130)**
- 2) Click on Course Requests
- 3) Go to the bottom of the page and you will see:

## **Add Additional Course Requests**

Department: -- Please Select-- v

- 4) Click on the **Please Select** and choose a department.
	- a. ART Art courses (Art, Graphic Design, Video Production, and Photography)
	- b. BUSN Business courses (CO-OP, MOS, Accounting, Adv. and Marketing electives)
	- c. CONS Consumer Science (Culinary Arts and Tomorrow's Teachers)
	- d. DUTY Senior Option and Study Hall
	- e. ENGR Engineering (Computer Programming and Engineering courses)
	- f. LANG English (AP courses, electives, SAT Prep, Journalism and Yearbook)
	- g. MATH Math (Statistics, Topics and Foundations of Math, and SAT Prep)
	- h. MUSIC Music courses
	- i. SCI Science (Physics, AP courses, and electives)
	- j. SS Social Studies (AP courses and electives)
	- k. TECH Technology courses (DIY, Woods, and Drafting)
- 5) Once you have chosen your course, please choose an alternate course in case the course you chose is full or does not have enough students to run. This is very important for every student to make the process run smoother.
- 6) Click the Green plus sign  $\bullet$  to place the course into your course requests.
- 7) Should you change your mind, click the red  $X \bullet$  in your course requests to delete the course.
- 8) Once you have chosen all of your courses, with a maximum of 8, you can then logout from course requests. You can have at most 43 credits chosen.
- 9) There is a Finalize Requests button at the bottom of the course requests which you can choose to lock in your choices. If you should click this by accident, please email [rderkacs@delranschools.org](mailto:rderkacs@delranschools.org) to have the requests reset.

Should you have any questions, please feel free to speak to your/your child's guidance counselor.

Deadline: Sunday, January  $24<sup>th</sup>$  at 11:59 p.m.